# **dover Documentation**

*Release 0.3.0*

**Mark Gemmill**

**Mar 03, 2018**

### Contents:

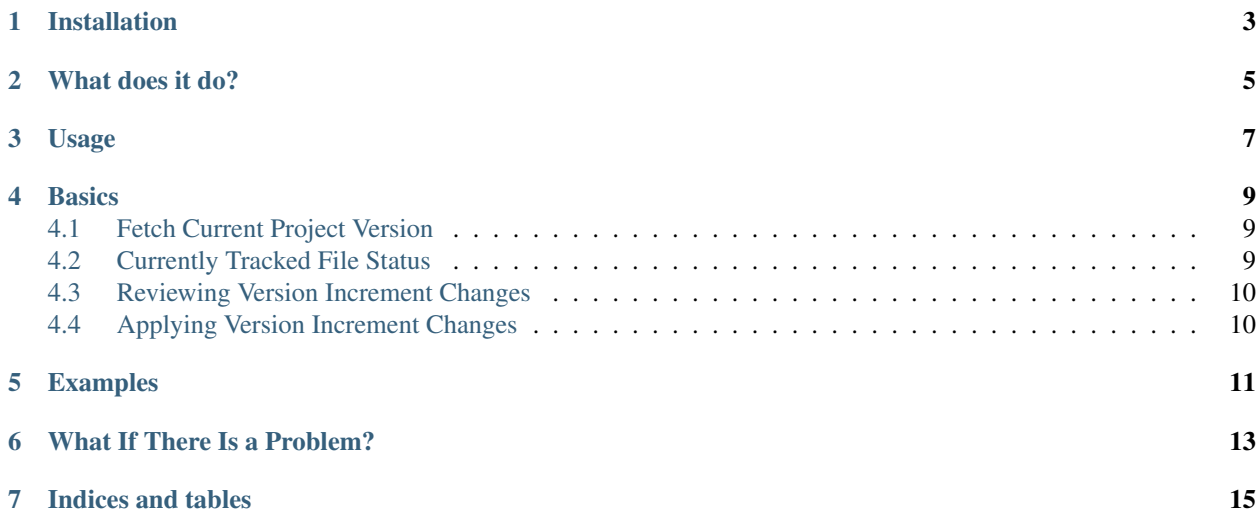

A commandline utility for incrementing your project version numbers.

Installation

<span id="page-6-0"></span>... pip install dover

What does it do?

<span id="page-8-0"></span>When dover is run from the root directory of your project, it does the following:

- 1. looks for a configuration file (.dover, .dover.ini, setup.cfg)
- 2. reads any dover configuration line in this format:

[dover:file:relatvie/file.pth]

- 3. searches the configured file references for "version" strings
- 4. validates all version strings across all configured files.
- 5. displays and/or increments the version strings based upon cli options.

#### Usage

```
... dover --help
dover v0.3.0
dover is a commandline utility for
tracking and incrementing your
project version numbers.
Usage:
 dover [--list] [--debug]
 dover increment ((--major|--minor|--patch) [--alpha|--beta|--rc] |
                  [--major|--minor|--patch] (--alpha|--beta|--rc))
                  [--apply] [--debug] [--no-list]
Options:
 -M --major Update major version segment.
  -m --minor Update minor version segment.
  -p --patch Update patch version segment.
  -a --alpha Update alpha pre-release segment.
  -b --beta Update beta pre-release segment.
  -r --rc Update release candidate segment.
  --debug Print full exception info.
 -h --help Display this help message
  --version Display dover version.
```
**Basics** 

<span id="page-12-0"></span>dover will look for either a specific .dover configuration file or a setup.cfg file within the current directory.

Files that are to be tracked by dover should be listed in the following format:

```
[dover:file:relative-file-path.ext]
```
Example:

```
[dover:file:setup.py]
[dover:file:setup.cfg]
[dover:file:dover/cli.py]
```
#### <span id="page-12-1"></span>**4.1 Fetch Current Project Version**

Calling dover without any arguments returns the current version number of the project.

... dover 0.1.0

This is useful for capturing your project version for use with other commandline utilities.

#### <span id="page-12-2"></span>**4.2 Currently Tracked File Status**

Calling dover with the --list option, prints the project version and the list of all files and version strings being tracked, and the line they appear on:

```
... dover --list
Current Version: 0.1.0
Files:
   setup.py 0005 (version = '0.1.0')
```

```
setup.cfg 0002 (version = 0.1.0)
dover/cli.py 0025 (__version__ = '0.1.0')
```
#### <span id="page-13-0"></span>**4.3 Reviewing Version Increment Changes**

Calling dover increment with one the the segment options (e.g.  $-\text{minor}$ ), will print a listing of the propsed version change and the files that will be effected:

```
... dover increment --minor
Current Version: 0.1.0
New Version: 0.2.0
Files:
    setup.py (0.1.0 \rightarrow 0.2.0)setup.cfg (0.1.0 \rightarrow 0.2.0)dover/cli.py (0.1.0 -> 0.2.0)
```
Attention: Only the use of the **–apply** option will perform a update to your files.

#### <span id="page-13-1"></span>**4.4 Applying Version Increment Changes**

To save the change make the same call with the  $-\alpha$ pply option:

```
... dover increment --minor --apply
Current Version: 0.1.0
New Version: 0.2.0
Files:
    setup.py (0.1.0 \rightarrow 0.2.0)setup.cfg (0.1.0 \rightarrow 0.2.0)dover/cli.py (0.1.0 \rightarrow 0.2.0)Version updates applied.
```
#### Examples

<span id="page-14-0"></span>Applying a pre-release option (–alpha, –beta or –rc), will just append the pre-release to the current version:

```
... dover increment --alpha --no-list
Current Version: 0.1.0
New Version: 0.1.0-alpha
```
Applying a pre-release option to an existing pre-release of the same name increments the pre-release:

```
... dover increment --alpha --no-list
Current Version: 0.1.0
New Version: 0.1.0-alpha.1
```
Applying a pre-release option with a segment option, increments the segment and appends the pre-relase value:

```
... dover increment --minor --alpha --no-list
Current Version: 0.1.0<br>New Version: 0.2.0
                 0.2.0-alphalpha
```
### What If There Is a Problem?

<span id="page-16-0"></span>If at any point the version numbers between files being tracked are missaligned, dover will raise an error:

```
... dover increment --major --apply
Not all file versions match:
    setup.py 0.1.0 ( _version = '0.1.0')setup.cfg = 0.3.0 (version = 0.3.0)
   dover/cli.py 0.1.0 (_version_ = '0.1.0')
```
Indices and tables

<span id="page-18-0"></span>• search